# **PRIVATE ONLINE RADIO**

**Do you fancy your own online radio? Do you want to promote your own music? Do you want to promote your product or service? If the answer is YES, then read on.** 

#### **Background**

Internet has been the main key for all the major players. By using the internet you ca broadcast your own radio to the world. Imagine promoting your own song the world of charge. If you, at the same time owns a company, you too can promote your company. With millions of internet user, promoting is faily easy and fast.

To do this you must have a fast internet connection. Any broadband connection can be use for setting up your own internet radio. To make it simple, please look at the requirements below:

- *A moderate computer ( fast computer is better )*
- *A fast internet*
- *A high quality microphone*

Is that all? Yes, no new hardware to buy. Remember this manual is about "free" online radio. There's no need for you to buy a domain or webhosting. Your radio will stream only from your computer at the comfort of your home.

**If you owned your own webhosting, then you can opt to this [link.](http://www.shoutcast.com/download/broadcast.phtml) This manual only for "home" radio owner only.** 

So, are you ready? Can we start making our own internet radio?

First you need a software to turn your computer into a streaming server. The easiest server for streaming is from [WinAmp.com](http://www.shoutcast.com/download/serve.phtml). Get their ShoutCast Server and install it to your hard drive. Next you need WinAmp version 2.0 ( this trick will only work with WinAmp 2.0 ). Click [here](http://www.oldversion.com/download.php?idlong=40b37e878ab1833c7ee775b1ba55119e) to get the right version. You also

need a DNS redirector. Let say your IP is 125.125.0.2, by using a DNS redirector you can pick a new domain. Once everything is ok, the DNS will automatically point the domain to your IP. Let's recap :

- **ShoutCast server**
- **WinAmp**
- **DynDNS**

Make sure you remember where you install both software. You can always make a link a place it on the desktop.

#### **Setting ShoutCast Server**

Install ShoutCast and refer to the figure below.

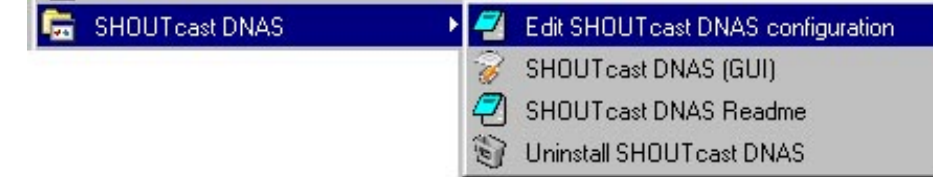

You need to config ShoutCast server before you can run it. Below are the lines that need to configure :

- **a. MaxUser=150 (default 32)**
- **b. PortBase=7777 (default 8080)**
- **c. SrcIP=ANY (recommended setting)**
- **d. Yport=666 (recommended for public broadcasting)**

If everything goes well, your ShoutCast should look like this :

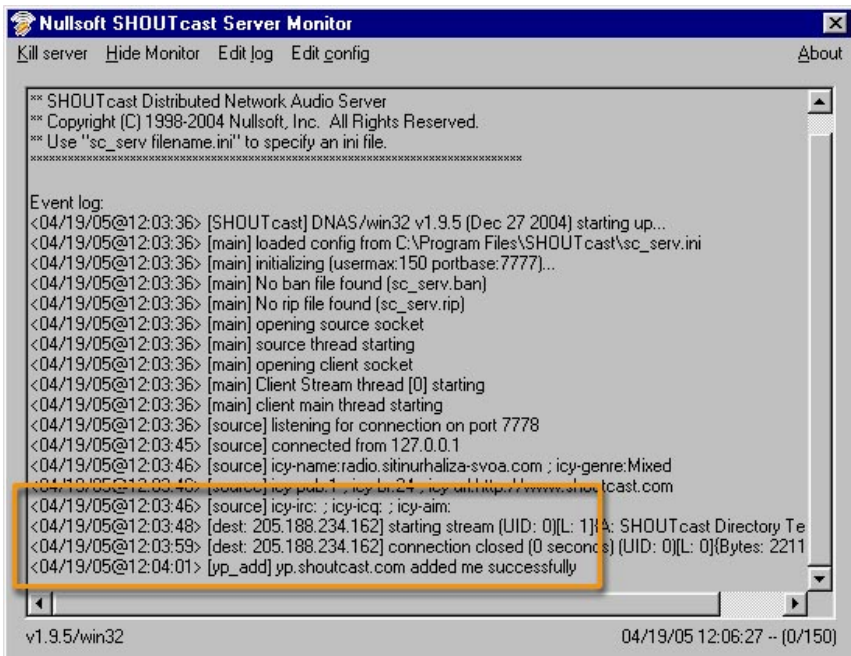

To know if your online radio is avaible to the public, please refer to the figure below:

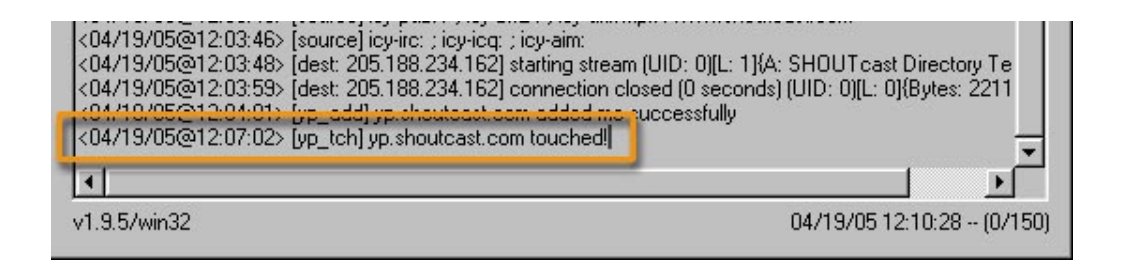

Use DynDNS as your "static" IP. This is because, most users does not have a static IP. It is fairly simple to setup DynIP.

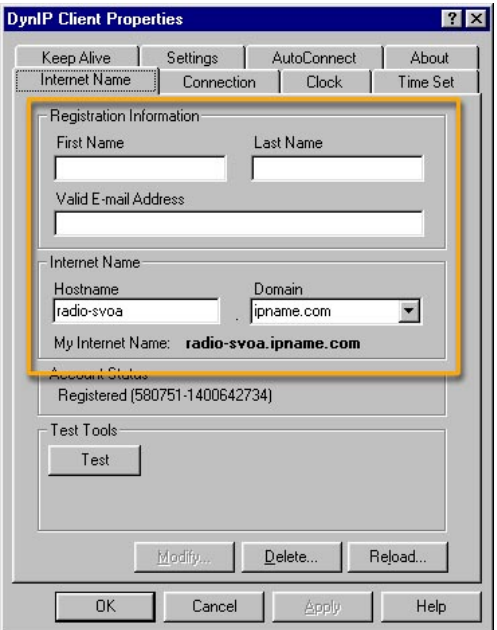

## **Setting your WinAmp**

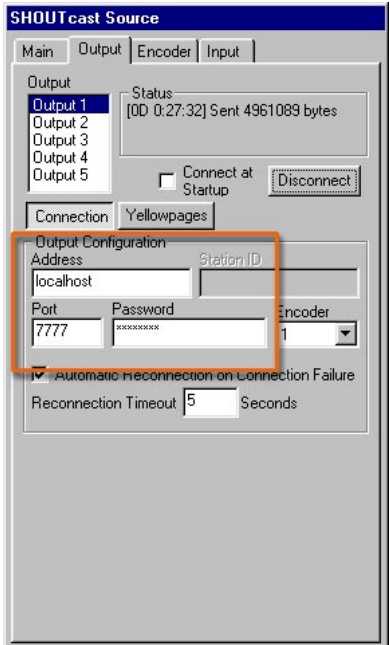

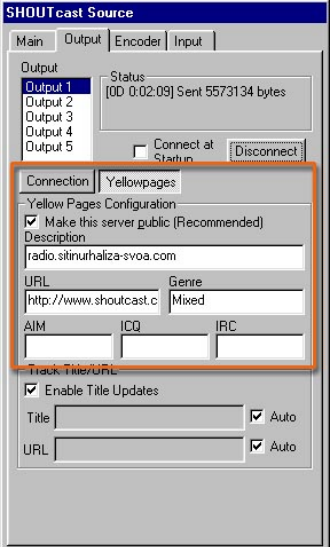

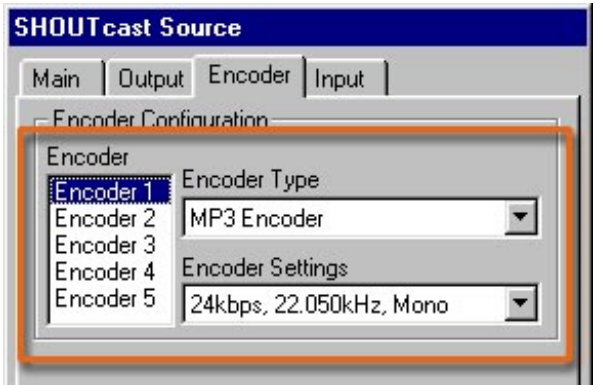

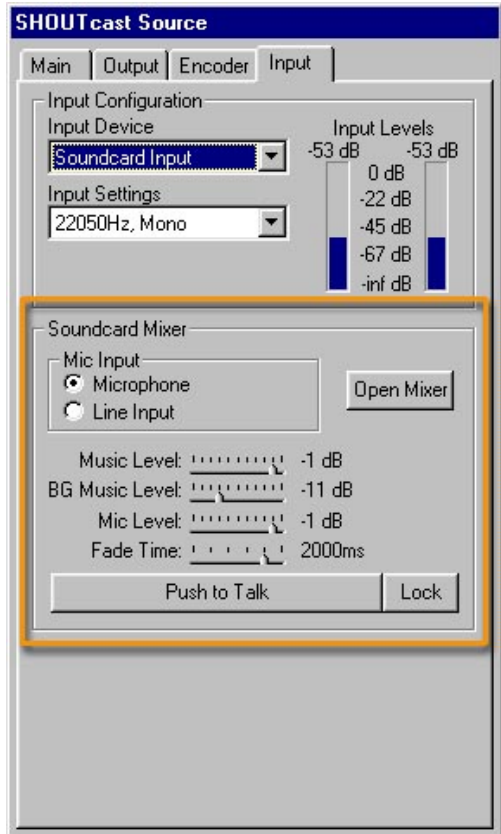

Congratulations, you just made your own online radio. Now you can promote your music for free. Not just that, promote your website, products or anything you want.

**This tutorial was obtained from [JamLoceng.](http://jamloceng.blogspot.com/) You can distribute this tutorial for free. Do not charge this tutorial not for any amout. If you feel that this tutorial benefits you at any situation, feel free to donate to me at any amount using my PayPal. Just click my PayPal icon from my [blog](http://jamloceng.blogspot.com/) to donate.** 

**This method can help you to boost your online business by adding your own pre-recorded ads.** 

### **Special public ads.**

**My father need a major heart bypass as soon as possible. The operation is about RM80,000 ( USD 10,000 ). Right now his health is not in the best level and need to undergo a heart bypass as soon as possible. Please find deep inside your heart to donate to me at any amount. Your donation is greatly appreciated by me and my family. You can use my PayPal account ( which you can find at my blog ) to donate. Thank you for your kind donation.**